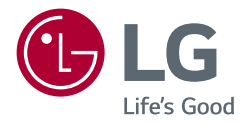

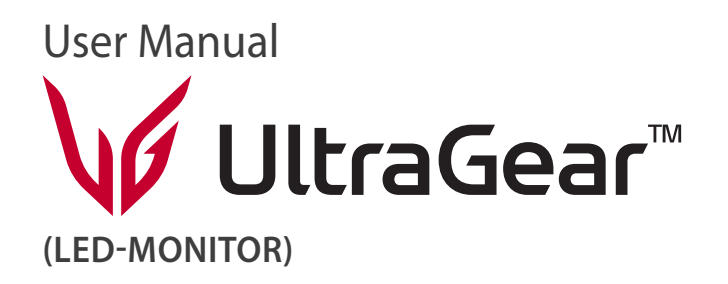

*Lesen Sie dieses Handbuch aufmerksam durch, bevor Sie Ihr Gerät zum ersten Mal verwenden, und bewahren Sie es zur späteren Verwendung auf.*

*32GQ850 32GQ85X 32GQ850L*

*www.lg.com*

*Copyright © 2022 LG Electronics Inc. Alle Rechte vorbehalten.*

## *INHALTSVERZEICHNIS*

*2*

# *LIZENZ [.........................................3](#page-2-0)*

### *[INFORMATION: HINWEIS](#page-3-0)  [BEZÜGLICH OPEN-SOURCE-](#page-3-0)[SOFTWARE..................................4](#page-3-0)*

### *[MONTAGE UND VORBEREITUNG4](#page-3-0)*

- *- [Unterstützte Treiber und Software](#page-4-0) ....................5*
- *- [Beschreibung des Produkts und seiner Tasten..5](#page-4-0) [So verwenden Sie die Joystick-Taste](#page-5-0)*
- *- [Bewegen und Anheben des Monitors](#page-5-0) ...............6 [Installation auf einem Tisch](#page-6-0)*

*[Anpassen der Standhöhe](#page-7-0)*

*[Anpassen des Winkels](#page-8-0)*

*[Drehfunktion](#page-9-0)*

- *[Verwenden des Kensington-Schlosses](#page-11-0)*
- *[Installieren der Wandmontageplatte](#page-11-0)*

*[Installation an einer Wand](#page-12-0)*

### *[VERWENDEN DES MONITORS](#page-14-0) 15*

*- [Anschluss eines PCs.................................................15](#page-14-0)*

*[HDMI-Anschluss](#page-14-0)*

- *[DisplayPort-Anschluss](#page-15-0)*
- *- [Anschließen an AV-Geräte](#page-15-0) ...................................16 [HDMI-Anschluss](#page-15-0)*
- *- [Anschließen von Peripheriegeräten.................17](#page-16-0) [USB-Geräteanschluss](#page-16-0)*

*[Anschließen von Kopfhörern](#page-16-0)*

### *[BENUTZEREINSTELLUNGEN...](#page-17-0) 18*

*- [Aktivieren des Hauptmenüs.................................18](#page-17-0)*

*[Hauptmenüfunktionen](#page-18-0)*

*- [Benutzereinstellungen............................................20](#page-19-0)*

*[Menüeinstellungen](#page-19-0)*

### *[FEHLERBEHEBUNG..................](#page-31-0) 32 [PRODUKTSPEZIFIKATION](#page-35-0) ....... 36*

- *- [Werksunterstützungsmodus](#page-37-0) ..............................38*
- *- [HDMI-Timing \(Video\)...............................................39](#page-38-0)*
- *- [Power-LED.....................................................................40](#page-39-0)*

## <span id="page-2-0"></span>*LIZENZ*

Für jedes Modell gelten andere Lizenzen. Weitere Informationen zur Lizenz erhalten Sie unter *[www.lg.com](http://www.lg.com).* Administrator, Inc. in de Verenigde Staten en andere landen.

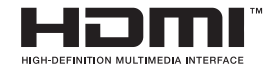

Die Begriffe HDMI und HDMI High-Definition Multimedia Interface sowie das HDMI-Logo sind Marken oder eingetragene Marken von HDMI Licensing Administrator, Inc. in den Vereinigten Staaten und anderen Ländern.

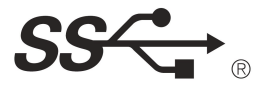

Das SuperSpeed USB Trident-Logo ist ein eingetragenes Warenzeichen der USB Implementers Forum, Inc.

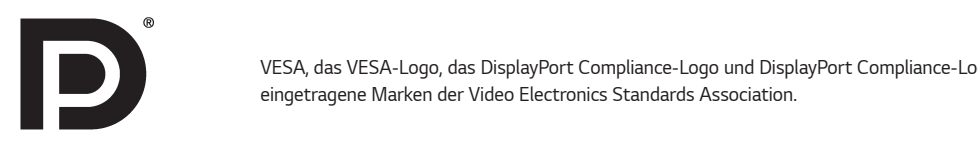

VESA, das VESA-Logo, das DisplayPort Compliance-Logo und DisplayPort Compliance-Logo für Dualmodus-Quellen sind jeweils *eingetragene Marken der Video Electronics Standards Association.*

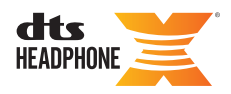

Für DTS-Patente siehe *<http://patents.dts.com>*.

oder anderen Ländern. © DTS, Inc. Alle Rechte vorbehalten. *Hergestellt unter Genehmigung von beschränkter Lizenz DTS. DTS, das Symbol, & DTS und das Symbol zusammen, Headphone: X und das DTS Headphone: X-Logo sind eingetragene Warenzeichen und/oder Warenzeichen von DTS, Inc. in den Vereinigten Staaten und/*

## <span id="page-3-0"></span>*INFORMATION: HINWEIS BEZÜGLICH OPEN-SOURCE-SOFTWARE*

*Um den in diesem Gerät verwendeten Quellcode unter GPL, LGPL, MPL sowie weitere Open-Source-Lizenzen zu erhalten, besuchen Sie bitte <http://opensource.lge.com>. Neben dem Quellcode stehen dort alle verwiesenen Lizenzbedingungen, Garantieausschlüsse sowie Urheberrechtshinweise zum Download bereit.*

*LG Electronics bietet gegen eine kostendeckende Gebühr (Medium, Versand und Bearbeitung) den Quellcode auf CD-ROM an. Senden Sie dazu eine Anfrage per E-Mail an: opensource@lge.com.*

*Dieses Angebot gilt bis drei Jahre nach der letzten Auslieferung des Produkts. Dieses Angebot gilt für jeden Empfänger dieser Information.*

## *MONTAGE UND VORBEREITUNG*

## *VORSICHT*

- *Um die Sicherheit und Leistung des Produkts sicherzustellen, verwenden Sie nur Originalteile.*
- *Durch nachgemachte Produkte verursachte Beschädigungen werden nicht von der Garantie abgedeckt.*
- *Es wird empfohlen, die mitgelieferten Komponenten zu verwenden.*
- *Wenn Sie Kabel verwenden, die nicht von LG zertifiziert wurden, zeigt der Bildschirm eventuell nichts oder Bildrauschen an.*
- *Abbildungen in diesem Dokument zeigen typische Schritte und können*

*möglicherweise vom tatsächlichen Produkt abweichen.*

- *Geben Sie beim Zusammenbau des Produkts keine Fremdsubstanzen (Öle, Schmierstoffe, usw.) auf die Gewindeteile. (Dies könnte das Produkt beschädigen.)*
- *Durch übermäßige Krafteinwirkung bei der Befestigung der Schrauben kann der Monitor beschädigt werden. Auf diese Weise verursachte Schäden sind von der Produktgarantie nicht abgedeckt.*
- *Tragen Sie den Monitor am Standfußsockel nicht verkehrt herum. Der Monitor könnte sich sonst vom Standfußsockel lösen und zu Verletzungen führen.*
- *Wenn Sie den Monitor heben oder verschieben, berühren Sie dabei nicht den Bildschirm. Die Kräfte, die dabei auf den Bildschirm wirken, können Schäden verursachen.*
- *Im Gegensatz zur allgemeinen Methode der Beschichtung wird das Wellenmuster auf die Oberfläche des glitzernden Materials im Rohmaterial aufgetragen. Es gibt kein abgeschältes Aussehen und eine gute Haltbarkeit. Bitte benutzen Sie es ruhig, da es kein Problem gibt, wenn man das Produkt benutzt.*

## *HINWEIS*

- *Die Komponenten können von den hier aufgeführten Abbildungen abweichen.*
- *Die in dieser Bedienungsanleitung veröffentlichten Produktinformationen und technischen Daten können im Rahmen von Produktverbesserungen ohne vorherige Ankündigung geändert werden.*
- *Die optionalen Zubehörteile können Sie in einem Elektronikfachgeschäft, in einem Online-Shop oder bei dem Einzelhändler, bei dem Sie das Produkt gekauft haben, erwerben.*
- *Das im Lieferumfang enthaltene Netzkabel kann je nach Region abweichen.*

### <span id="page-4-0"></span>*Unterstützte Treiber und Software*

*Sie können die neueste Version von der LGE-Website ([www.lg.com](http://www.lg.com)) herunterladen und installieren.*

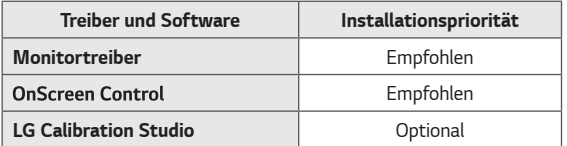

### *Beschreibung des Produkts und seiner Tasten*

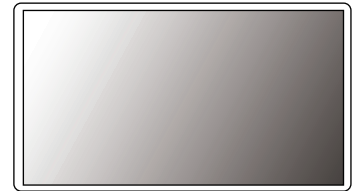

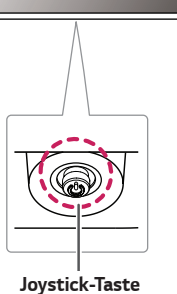

#### <span id="page-5-0"></span>*So verwenden Sie die Joystick-Taste*

*Sie können die Funktionen des Monitors ganz einfach durch Drücken und Bewegen der Joystick-Taste nach links und rechts/oben und unten steuern.*

#### *Grundfunktionen*

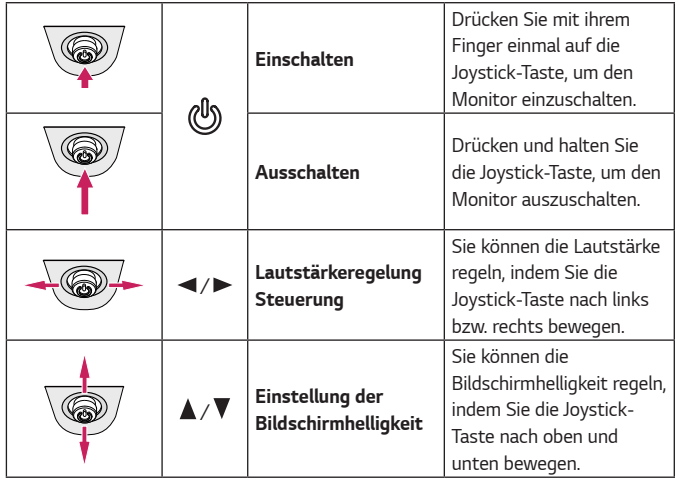

### *Bewegen und Anheben des Monitors*

*Gehen Sie nach den folgenden Anweisungen vor, wenn Sie den Monitor bewegen oder anheben, um Kratzer oder Beschädigungen am Monitor zu vermeiden und um unabhängig von Form und Größe einen sicheren Transport zu gewährleisten.*

- *Es wird empfohlen, den Monitor in den Originalkarton oder die Originalverpackung zu stellen und dann zu bewegen.*
- *Trennen Sie das Netzkabel und alle weiteren Kabel, bevor Sie den Monitor bewegen oder anheben.*
- *Halten Sie den Monitor unten und an der Seite am Rahmen gut fest. Halten Sie nicht den Bildschirm selbst fest.*
- *Halten Sie den Monitor so, dass der Bildschirm von Ihnen abgewendet ist, um ein Verkratzen des Bildschirms zu verhindern.*
- *Setzen Sie den Monitor während des Transports keinen ruckartigen Bewegungen oder starken Erschütterungen aus.*
- *Halten Sie den Monitor beim Bewegen aufrecht, drehen Sie ihn niemals auf die Seite, und kippen Sie ihn nicht seitwärts.*

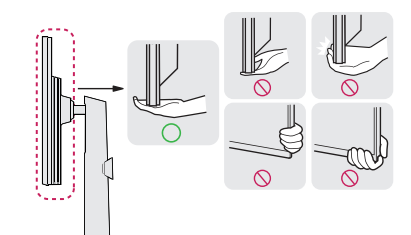

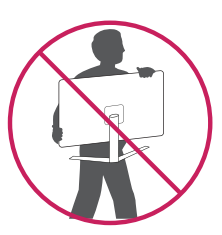

#### <span id="page-6-0"></span> *VORSICHT* / <u>[</u>

- Vermeiden Sie es nach Möglichkeit, den Bildschirm des Monitors zu berühren.
- *-* Dies kann zu Schäden am Bildschirm oder an den Pixeln führen, aus denen die Bilder erzeugt werden.
- Wenn Sie den Monitor ohne Standfußsockel verwenden, kann der Monitor bei Betätigung der Joystick-Taste umkippen. Dies kann zu Schäden am Monitor und zu Verletzungen führen. Zudem funktioniert die Joystick-Taste möglicherweise nicht *richtig.*

#### *Installation auf einem Tisch*

• *Heben Sie den Monitor an, und stellen Sie ihn aufrecht auf den Tisch. Achten Sie*  auf einen Abstand von mindestens 100 mm zur Wand, um eine ausreichende Belüftung zu gewährleisten.

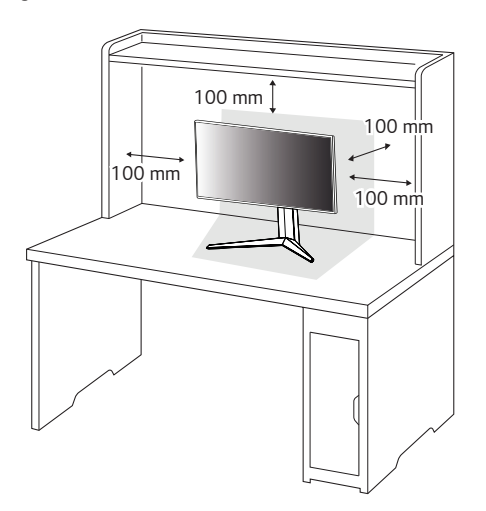

### <span id="page-7-0"></span> *VORSICHT*

- Trennen Sie die Netzverbindung, bevor Sie den Monitor bewegen oder aufbauen. Es *besteht die Gefahr eines Stromschlags.*
- Verwenden Sie ausschließlich das mitgelieferte Stromkabel, und schließen Sie es an *eine geerdete Steckdose an.*
- Wenn Sie ein weiteres Stromkabel benötigen, wenden Sie sich an Ihren Elektrohändler.

#### *Anpassen der Standhöhe*

- *1* Stellen Sie den an der Ständerplatte montierten Monitor aufrecht auf.
- *2* Halten Sie den Monitor sicher mit beiden Händen fest, und passen Sie die Höhe *an.*

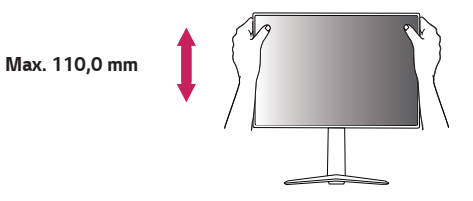

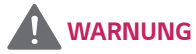

• Legen Sie Ihre Hand beim Anpassen der Bildschirmhöhe nicht auf den Standkörper, um Verletzungen an den Fingern zu vermeiden.

#### <span id="page-8-0"></span>*Anpassen des Winkels*

 *WARNUNG*

- *1* Stellen Sie den an der Ständerplatte montierten Monitor aufrecht auf.
- *2* Passen Sie den Winkel des Bildschirms an.

Die Neigung des Bildschirms kann um bis zu -5° nach vorne und um bis zu 15° nach hinten eingestellt werden, um ein angenehmes Betrachten zu gewährleisten.

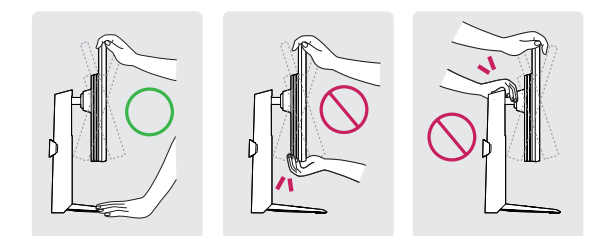

• Um beim Anpassen des Bildschirms Verletzungen an den Fingern zu vermeiden, halten Sie den unteren Teil des Monitors nicht wie nachfolgend gezeigt.

• Achten Sie darauf, den Bildschirmbereich nicht zu berühren oder darauf zu drücken, wenn Sie die Neigeung des Monitors anpassen.

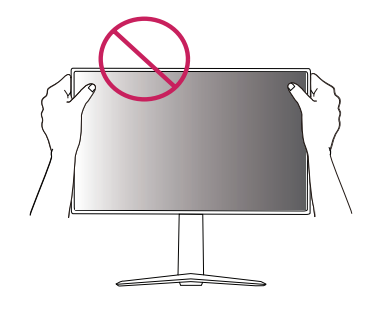

#### <span id="page-9-0"></span>*Drehfunktion*

Mit der Drehfunktion lässt sich der Monitor um 90° im Uhrzeigersinn drehen.

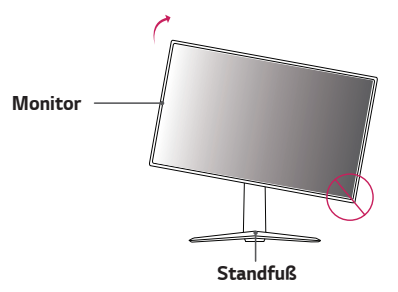

*2* Richten Sie den Monitorwinkel in Pfeilrichtung wie in der Abbildung dargestellt *aus.*

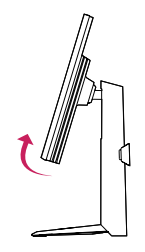

### *WARNUNG*

- Wenn Sie zur Nutzung der Drehfunktion den Monitor drehen, dann achten Sie darauf, dass er nicht den Standfußsockel berührt.
- Drehen Sie den Monitor nicht zu schnell oder zu kräftig.
- *-* Der Bildschirm kann mit dem Standfuß in Berührung kommen und Kratzer *verursachen.*
- *-* Achten Sie darauf, Ihren Finger nicht zwischen Bildschirm und Standfuß zu *bekommen.*
- *1* Heben Sie den Monitor so weit wie möglich an.

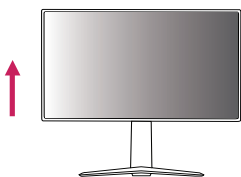

*3* Drehen Sie den Monitor im Uhrzeigersinn wie in der Abbildung dargestellt.

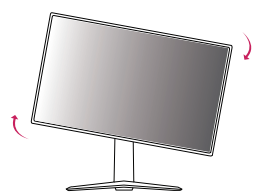

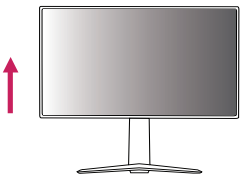

*4* Schließen Sie die Installation ab, indem Sie den Monitor um 90° wie in der *Abbildung dargestellt drehen.*

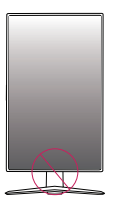

## *WARNUNG*

• Bitte achten Sie darauf, dass Sie Ihren Finger verletzen könnten, falls Sie ihn zwischen Kopf und Tisch einklemmen.

## *HINWEIS*

- Eine automatische Drehfunktion des Displays wird nicht unterstützt.
- Der Bildschirm kann durch das entsprechende im Windows-Betriebssystem enthaltene Tastenkürzel zum Drehen des Bildschirms leicht gedreht werden. Beachten Sie, dass einige Versionen von Windows und einige Grafikkartentreiber möglicherweise andere Einstellungen für das Tastenkürzel zum Drehen des Bildschirms verwenden oder es gar nicht unterstützen.

#### <span id="page-11-0"></span>*Verwenden des Kensington-Schlosses*

Der Anschluss für das Kensington-Sicherheitssystem befindet sich auf der Unterseite *des Monitors.*

Weitere Informationen zur Installation und Verwendung finden Sie in der Bedienungsanleitung für das Kensington-Schloss oder auf der Website *http://www. kensington.com.*

Schließen Sie den Monitor mithilfe eines Kensington-Sicherheitskabels an einen Tisch *an.*

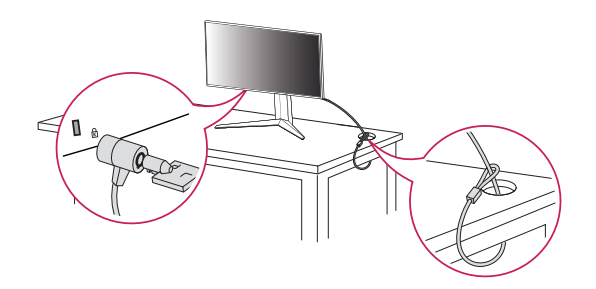

## *HINWEIS*

• Das Kensington-Sicherheitssystem ist optional. Optionales Zubehör erhalten Sie bei den meisten Elektrohändlern.

#### *Installieren der Wandmontageplatte*

Dieser Monitor erfüllt alle Anforderungen für die Wandmontageplatte bzw. sonstige kompatible Geräte.

- *1 Legen Sie den Bildschirm mit der Vorderseite nach unten ab. Um das Monitor-*Display (Bildschirm) zu schützen, decken Sie die Oberfläche mit einem weichen Tuch oder mit dem im Produktpaket enthaltenen Schutzpolster ab.
- *2* Entfernen Sie die vier auf der Rückseite des Monitors befestigten Schrauben.
- *3* Legen Sie die Wandmontageplatte auf den Monitor, und richten Sie sie an den *Löchern für die Schrauben aus.*
- *4* Ziehen Sie die vier Schrauben mithilfe eines Schraubendrehers fest, um die Platte am Monitor zu befestigen.

## *HINWEIS*

- Die Wandmontageplatte ist separat erhältlich.
- Weitere Informationen zur Installation finden Sie im Installationshandbuch für die Wandmontageplatte.
- Wenden Sie bei der Anbringung der Wandmontageplatte nicht zu viel Kraft an, da sonst der Bildschirm beschädigt werden könnte.

#### <span id="page-12-0"></span>*Installation an einer Wand*

Installieren Sie den Monitor mit einem Abstand von mindestens 100 mm zur Wand und 100 mm Abstand an den Seiten, um eine ausreichende Belüftung zu gewährleisten. Detaillierte Installationsanweisungen erhalten Sie von Ihrem lokalen Händler. Informationen zur Installation und Verwendung einer schwenkbaren Wandmontagehalterung finden Sie außerdem im Handbuch.

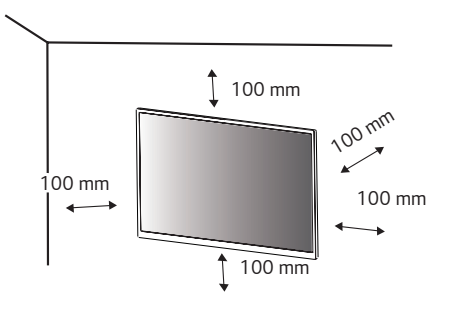

Um den Monitor an der Wand zu montieren, befestigen Sie die Wandhalterung (optional) an der Rückseite des Monitors.

Befestigen Sie die Wandhalterung sicher an der Wand und am Monitor.

- *1* Falls Sie Schrauben verwenden, die die Standardlänge überschreiten, können Schäden im Inneren des Produkts verursacht werden.
- *2* Durch Schrauben, die nicht dem VESA-Standard entsprechen, kann es zu Beschädigungen am Produkt kommen, und der Monitor könnte herunterfallen. LG Electronics übernimmt keine Haftung für Unfälle, die durch die Verwendung von nicht standardmäßigen Schrauben verursacht werden.

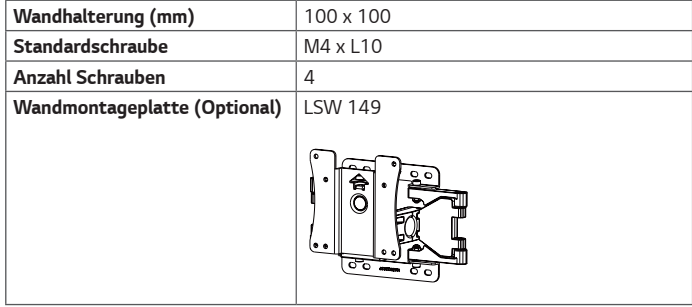

### *HINWEIS*

- Verwenden Sie Schrauben, die dem VESA-Standard entsprechen.
- Der Wandmontagesatz umfasst die Installationsanleitung und alle notwendigen *Teile.*
- Die Wandmontagehalterung ist optional. Optionales Zubehör erhalten Sie bei Ihrem Elektrohändler.
- Je nach Wandmontagehalterung kann die Länge der Schrauben variieren. Verwenden Sie unbedingt Schrauben der richtigen Länge.
- Weitere Informationen finden Sie in der Bedienungsanleitung für die Wandmontagehalterung.

## *VORSICHT*

- Trennen Sie das Stromkabel, bevor Sie den Monitor bewegen oder aufbauen, um einen elektrischen Stromschlag zu vermeiden.
- Wird der Monitor an der Decke oder einer geneigten Wand montiert, kann er möglicherweise herunterfallen, und es kann zu Verletzungen kommen. Verwenden Sie eine zugelassene Wandhalterung von LG, und wenden Sie sich an Ihren Händler vor Ort oder an qualifiziertes Fachpersonal.
- Durch übermäßige Krafteinwirkung bei der Befestigung der Schrauben kann der Monitor beschädigt werden. Auf diese Weise verursachte Schäden sind von der Produktgarantie nicht abgedeckt.
- Verwenden Sie eine Wandmontagehalterung und Schrauben, die dem VESA-Standard entsprechen. Schäden, die durch die Verwendung oder falsche Verwendung ungeeigneter Komponenten verursacht werden, sind von der Produktgarantie nicht abgedeckt.
- *Von der Rückseite des Monitors aus gemessen, dürfen die angebrachten Schrauben*  jeweils nicht länger als 8 mm sein.

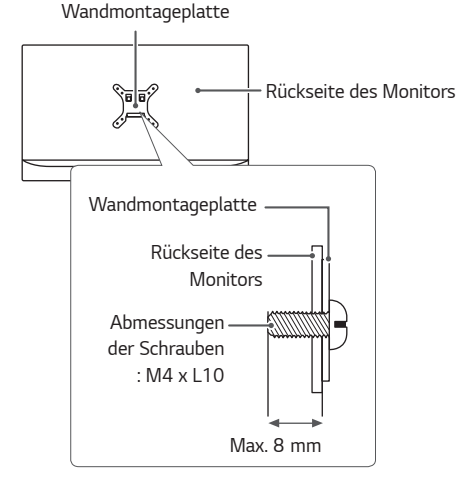

*14*

*DEUTSCH*

DEUTSCH

## <span id="page-14-0"></span>*VERWENDEN DES MONITORS*

• Die Abbildungen in dieser Anleitung können vom tatsächlichen Produkt abweichen. Drücken Sie auf die Joystick-Taste, wechseln Sie zu *Einstellungen* → *Eingang, und*  wählen Sie dann die Eingangsoption.

## *VORSICHT*

- Drücken Sie nicht für längere Zeit auf den Bildschirm. Dies kann zu Bildverzerrungen führen.
- Vermeiden Sie das Anzeigen von Standbildern über einen längeren Zeitraum. Dies kann zum Einbrennen des Bildes führen. Verwenden Sie nach Möglichkeit einen *Bildschirmschoner.*

## *HINWEIS*

- Verwenden Sie zum Anschließen des Stromkabels eine geerdete Mehrfachsteckdose (3 Anschlüsse) oder eine geerdete Wandsteckdose.
- Eventuell flimmert der Monitor, wenn er in kalter Umgebung eingeschaltet wird. *Dies ist normal.*
- Es können rote, grüne oder blaue Punkte auf dem Bildschirm erscheinen. Dies ist *normal.*

### *Anschluss eines PCs*

- Dieser Monitor unterstützt \*Plug and Play.
- \* Plug and Play: Eine Funktion, mit der ein Gerät ohne Neukonfiguration oder manuelle Installation von Treibern an einen Computer angeschlossen werden kann.

#### *HDMI-Anschluss*

Dieser Anschluss überträgt digitale Video- und Audiosignale vom PC an den Monitor.

## *VORSICHT*

- Bei der Verwendung eines DVI-zu-HDMI-Kabels bzw. DP (DisplayPort)-zu-HDMI-Kabels kann es zu Kompatibilitätsproblemen kommen.
- Verwenden Sie ein zertifiziertes Kabel mit HDMI-Logo. Wenn Sie kein zertifiziertes HDMI-Kabel verwenden, zeigt der Bildschirm eventuell nichts an, oder ein *Verbindungsfehler tritt auf.*
- Empfohlene Typen von HDMI-Kabeln
- *-* Ultrahochgeschwindigkeits-HDMI®*/*TM-Kabeln

#### <span id="page-15-0"></span>*DisplayPort-Anschluss*

Dieser Anschluss überträgt digitale Video- und Audiosignale vom PC an den Monitor.

### *HINWEIS*

- Abhängig von der DP-Version (DisplayPort) des PCs steht möglicherweise kein Video- oder Audio-Ausgang zur Verfügung.
- Wenn Sie eine Mini DisplayPort-Grafikkarte nutzen, sollten Sie ein Mini DP-auf-DP-Kabel (Mini DisplayPort auf DisplayPort) oder einen Adapter mit DisplayPort 1.4-Unterstützung verwenden. (separat erhältlich)

### *Anschließen an AV-Geräte*

### *HDMI-Anschluss*

HDMI überträgt Video- und Audiosignale von Ihrem AV-Gerät an den Monitor.

## *HINWEIS*

- Bei der Verwendung eines DVI-zu-HDMI-Kabels bzw. DP (DisplayPort)-zu-HDMI-Kabels kann es zu Kompatibilitätsproblemen kommen.
- Verwenden Sie ein zertifiziertes Kabel mit HDMI-Logo. Wenn Sie kein zertifiziertes HDMI-Kabel verwenden, zeigt der Bildschirm eventuell nichts an, oder ein *Verbindungsfehler tritt auf.*
- Empfohlene Typen von HDMI-Kabeln
- *-* Ultrahochgeschwindigkeits-HDMI®*/*TM-Kabeln

### <span id="page-16-0"></span>*Anschließen von Peripheriegeräten*

#### *USB-Geräteanschluss*

Der USB-Anschluss am Gerät dient als USB-Hub.

Um USB 3.0 zu verwenden, schließen Sie das USB 3.0-Kabel des Produkts, Typ A-B, am PC an.

Mit dem USB IN-Anschluss verbundene Peripheriegeräte können über den PC gesteuert werden.

## *HINWEIS*

- Wir empfehlen, für die Nutzung des Produkts alle Windows-Updates zu installieren und Ihr Windows auf dem aktuellen Stand zu halten.
- Peripheriegeräte sind separat erhältlich.
- Über den USB-Anschluss können Tastatur, Maus oder USB-Gerät verbunden werden.
- Die Ladegeschwindigkeit kann je nach Gerät unterschiedlich sein.

# *VORSICHT*

Vorsicht bei der Verwendung eines USB-Geräts

- Ein USB-Gerät, das mit einem automatischen Erkennungsprogramm installiert wurde oder einen eigenen Treiber verwendet, wird möglicherweise nicht erkannt.
- Einige USB-Geräte werden möglicherweise nicht unterstützt oder funktionieren *nicht korrekt.*
- Es wird empfohlen, einen USB-Hub oder ein Festplattenlaufwerk mit Stromversorgung zu verwenden. (Falls die Stromversorgung nicht ausreichend ist, wird das USB-Gerät möglicherweise nicht ordnungsgemäß erkannt.)

### *Anschließen von Kopfhörern*

Schließen Sie Peripheriegeräte über den Kopfhörerausgang an den Monitor an.

## *HINWEIS*

- Peripheriegeräte sind separat erhältlich.
- Falls Sie Ohrhörer mit abgewinkeltem Stecker verwenden, können Probleme beim Anschluss weiterer externer Geräte mit dem Monitor auftreten. Daher wird empfohlen, Ohrhörer mit geradem Stecker zu verwenden.

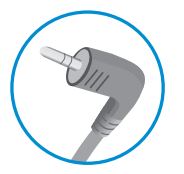

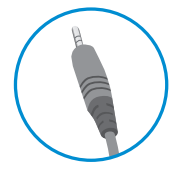

mit abgewinkeltem Stecker *mit geradem Stecker*

(Empfohlen)

• Je nach den Audioeinstellungen des PCs und des externen Geräts können die Kopfhörerfunktionen eingeschränkt sein.

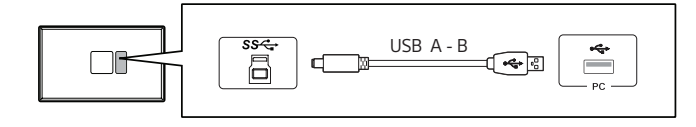

• Bitte schließen Sie das USB A an das B Kabel an, um die Mikrofonfunktion mit den Kopfhörern zu benutzen, die mit einem Mikrofon ausgestattet sind.

*DEUTSCH*

DEUTSCH

## <span id="page-17-0"></span>*BENUTZEREINSTELLUNGEN*

### *Aktivieren des Hauptmenüs*

- *1* Drücken Sie die Joystick-Taste auf der Unterseite des Monitors.
- 2 Bewegen Sie den Joystick auf-/abwärts ( $\blacktriangle$  /  $\blacktriangledown$ ) und nach links/ rechts (<//>
(</>  $\blacktriangleright$ ), um die Optionen einzustellen.
- *3* Drücken Sie ein weiteres Mal auf die Joystick-Taste, um das Hauptmenü zu verlassen.

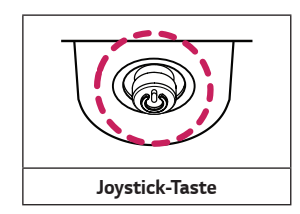

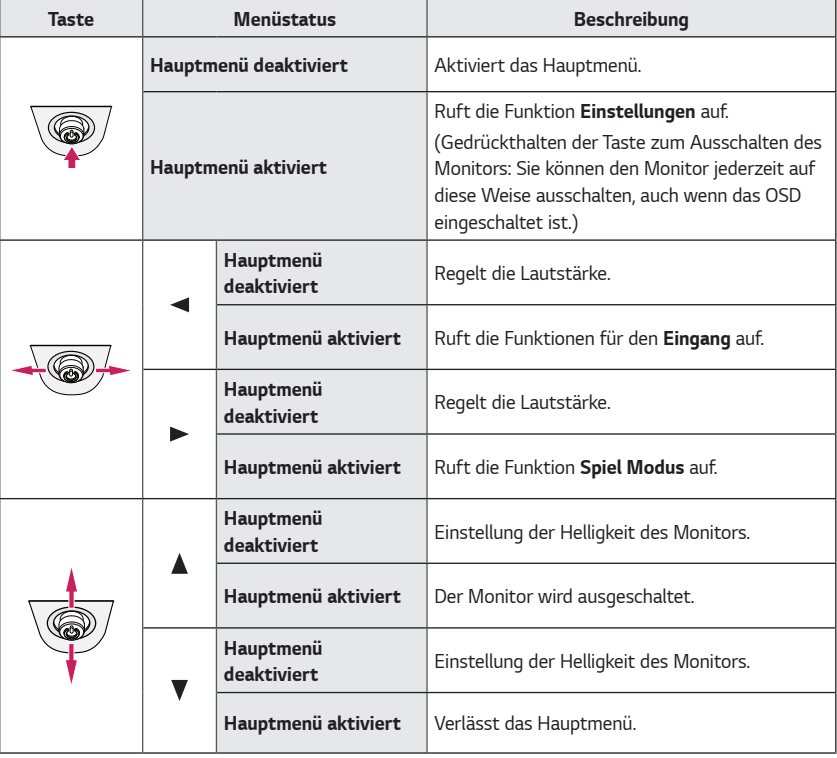

### <span id="page-18-0"></span>*Hauptmenüfunktionen*

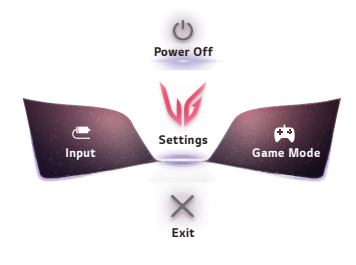

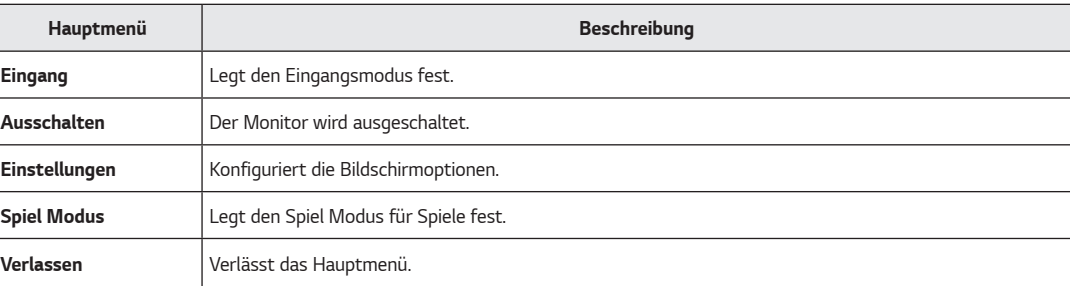

### <span id="page-19-0"></span>*Benutzereinstellungen*

#### *Menüeinstellungen*

- *1* Drücken Sie zum Aufrufen des OSD-Menüs auf die Joystick-Taste an der Unterseite des Monitors, und rufen Sie dann das *Einstellungen auf.*
- *2* Konfigurieren Sie die Optionen durch Bewegen des Joysticks auf-/abwärts/nach links/nach rechts.
- 3 Bewegen Sie den Joystick nach <, oder drücken Sie auf ((%)), um zum übergeordneten Menü zurückzukehren oder andere Menüelemente zu konfigurieren.
- 4 Wenn Sie das OSD-Menü verlassen möchten, bewegen Sie den Joystick nach <a>,</a>bis Sie es verlassen.

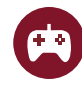

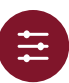

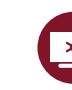

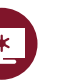

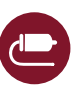

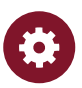

*Spiel Modus Spieleinstellung Bildanpassung Eingang Allgemein*

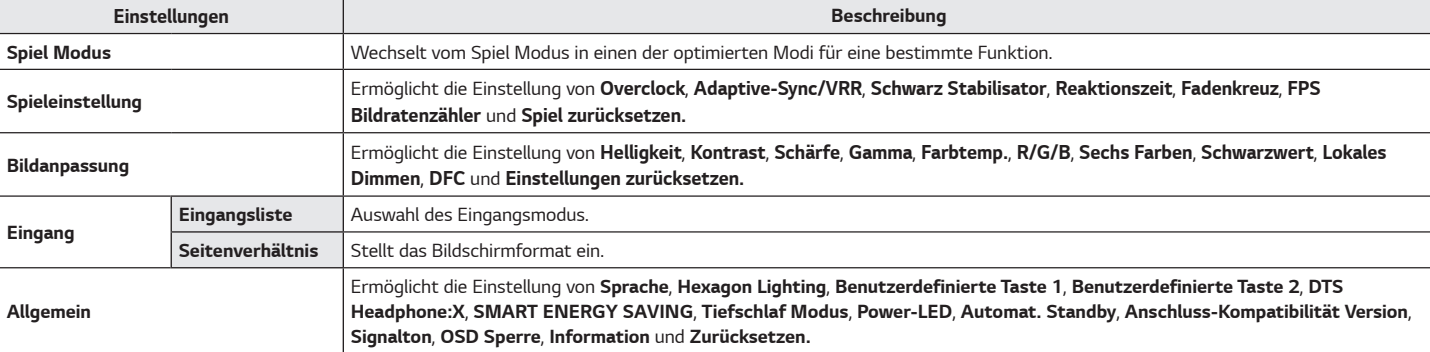

#### $\bigwedge$  *VORSICHT*

• Das OSD-Menü (On Screen Display) Ihres Monitors kann sich leicht von dem in diesem Handbuch beschriebenen Menü unterscheiden.

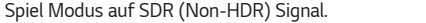

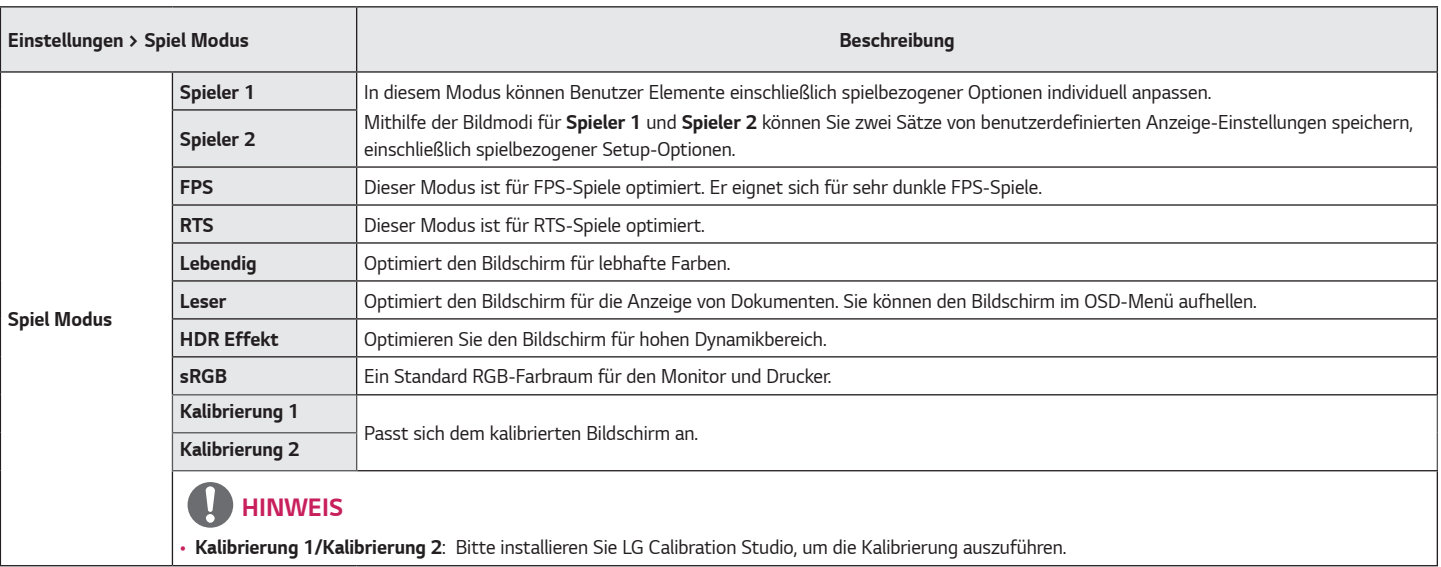

Spiel Modus auf HDR Signal.

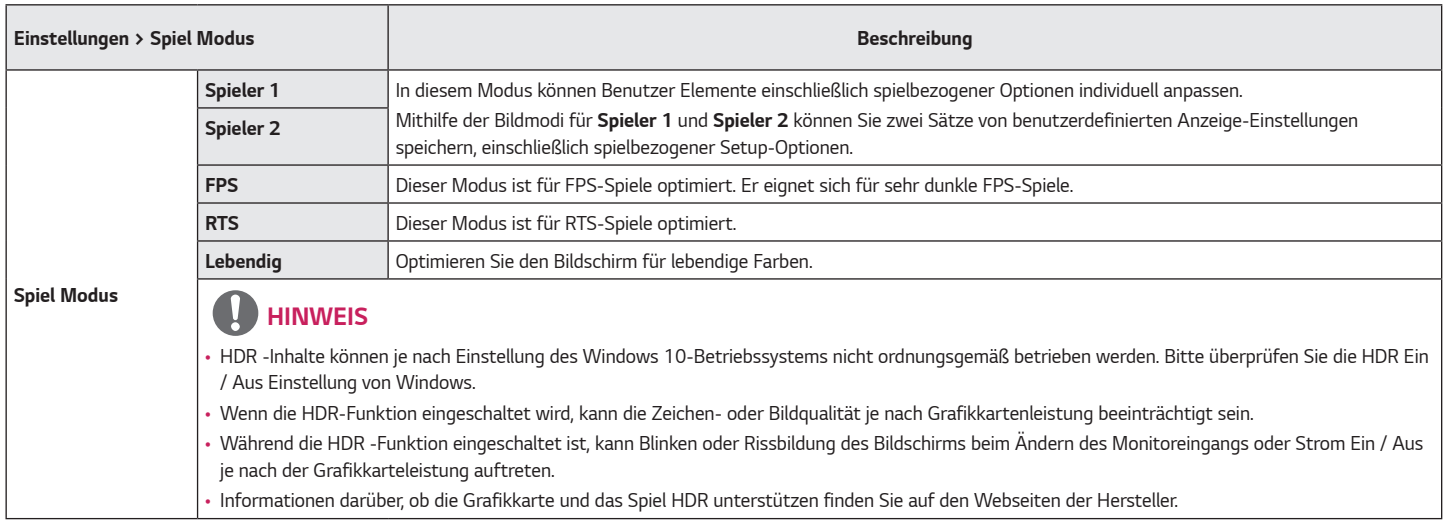

*DEUTSCH*

**DEUTSCH** 

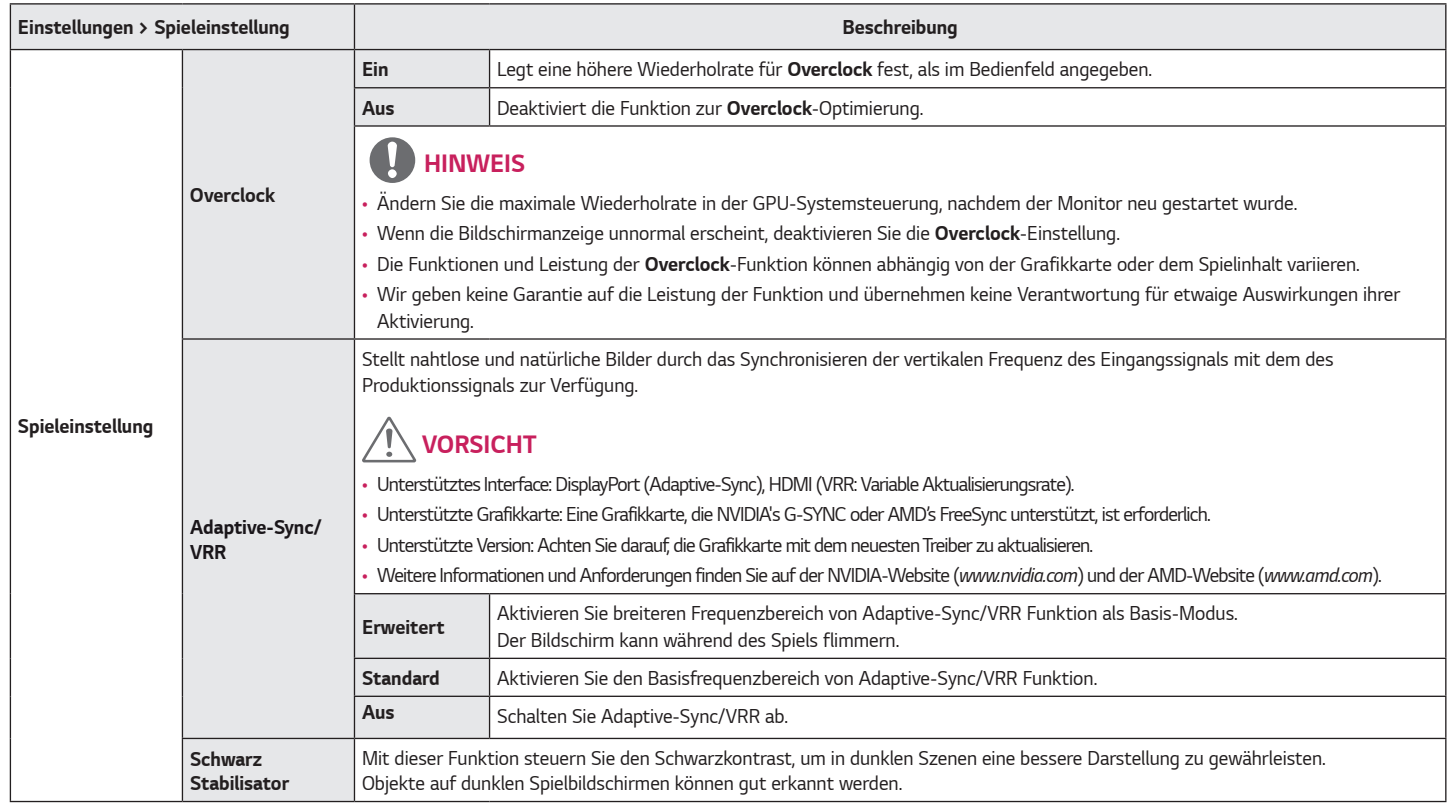

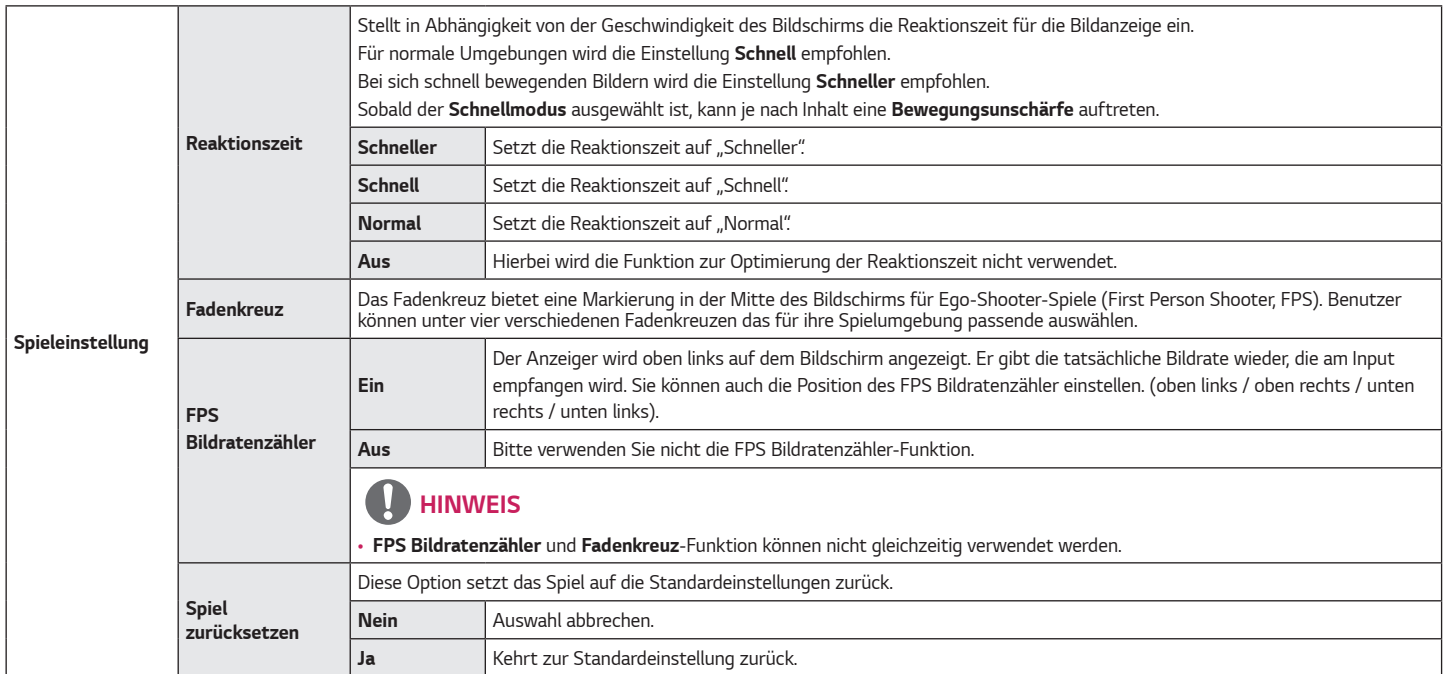

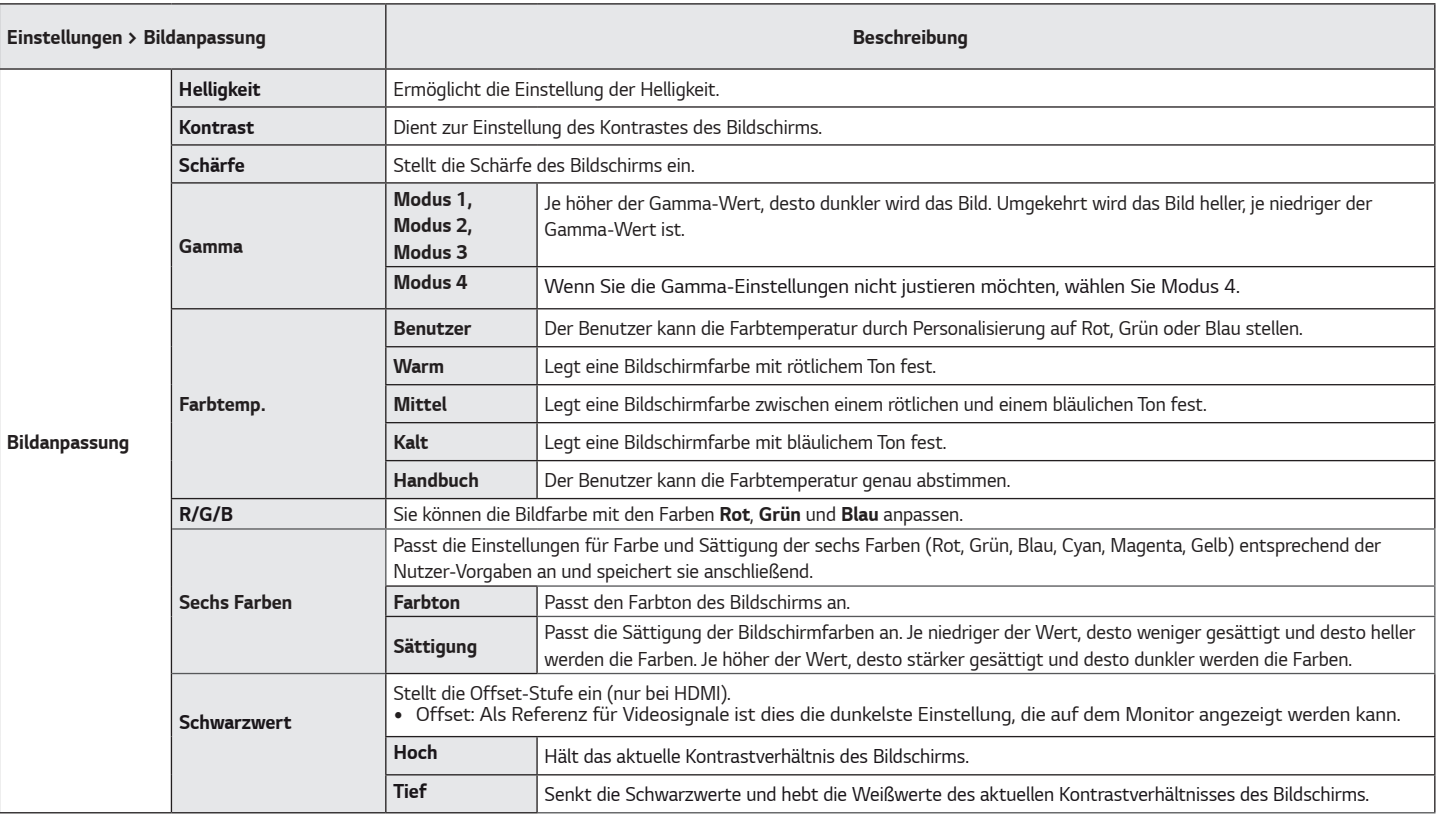

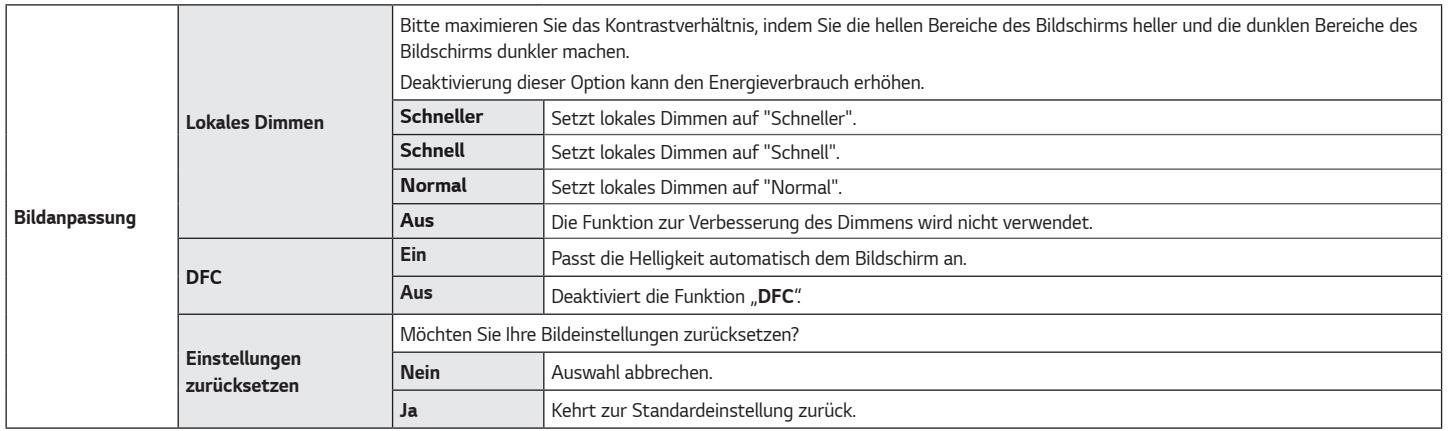

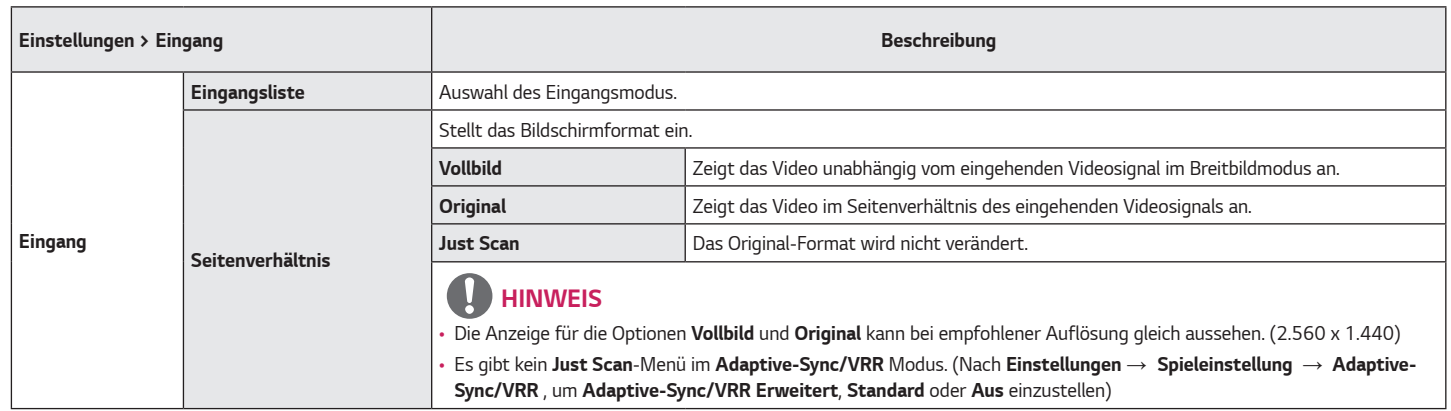

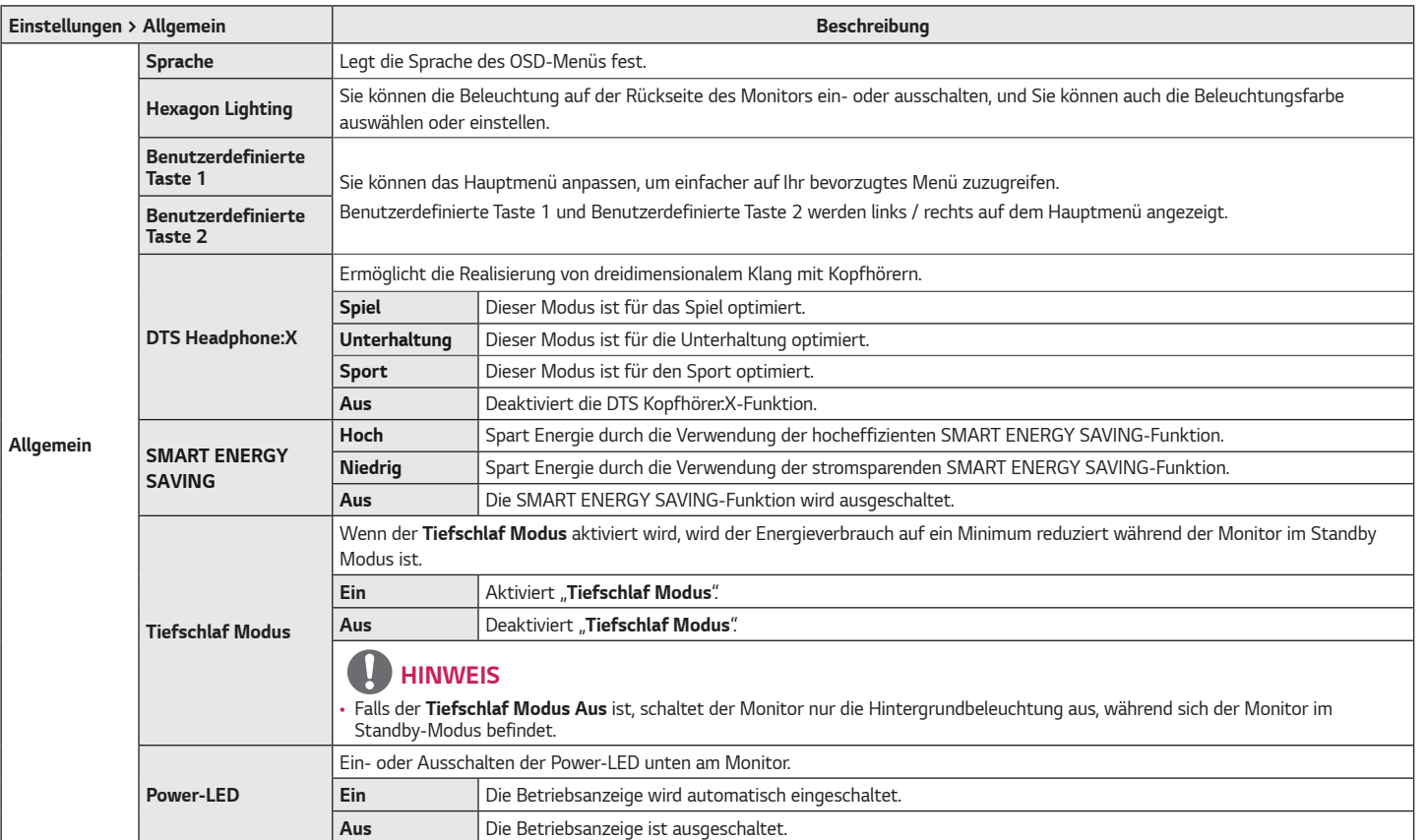

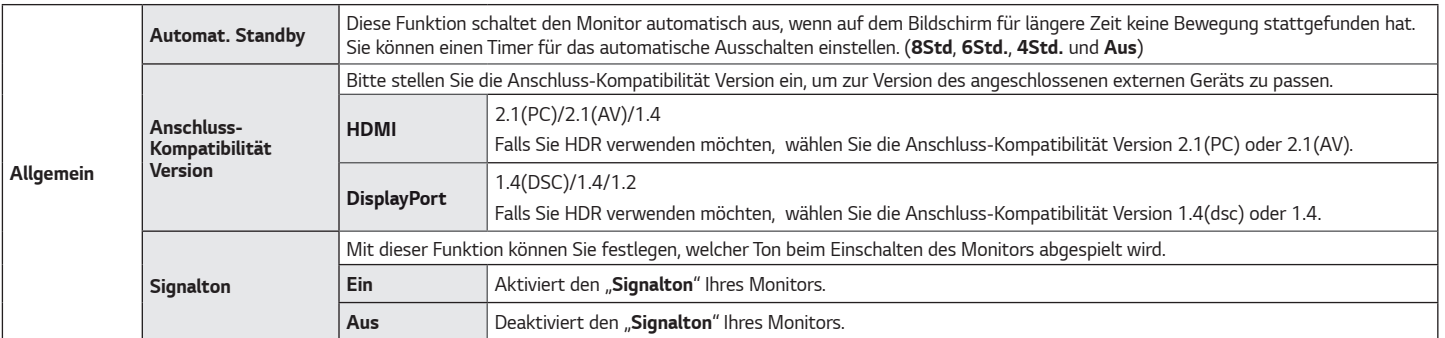

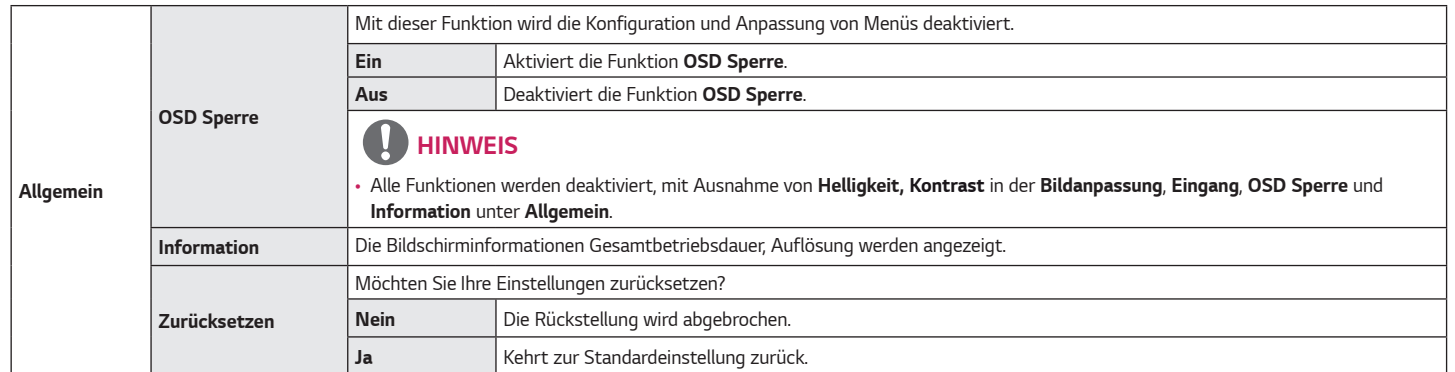

## <span id="page-31-0"></span>*FEHLERBEHEBUNG*

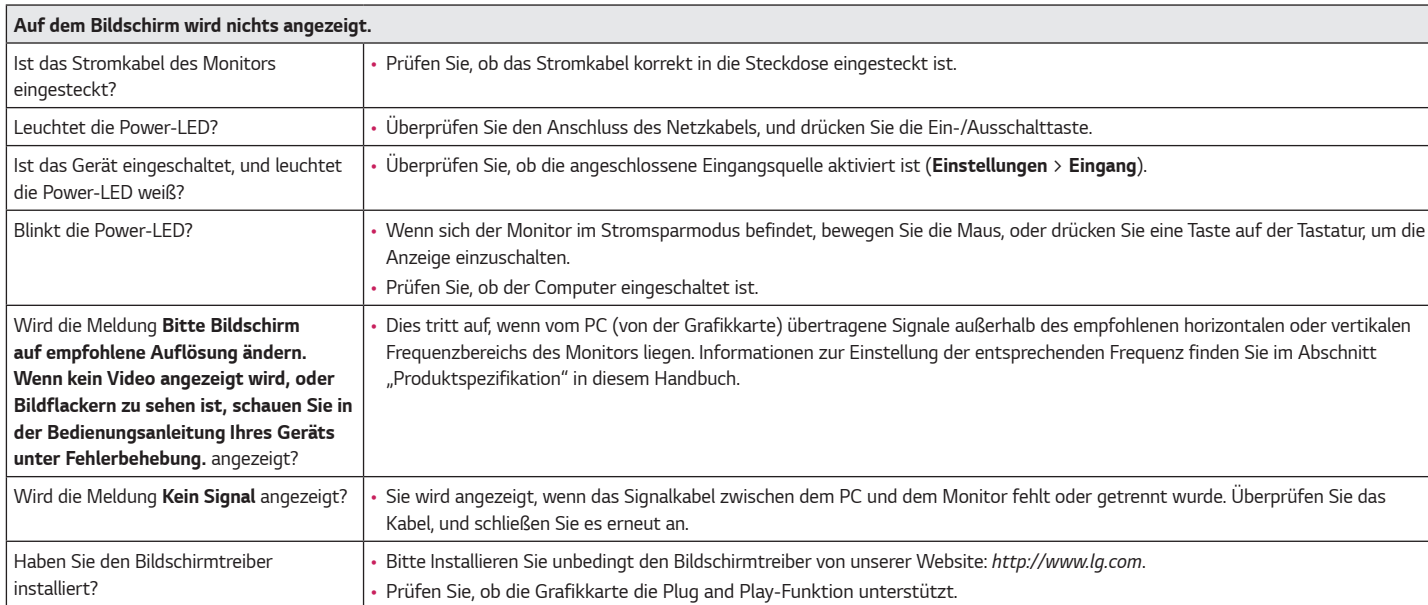

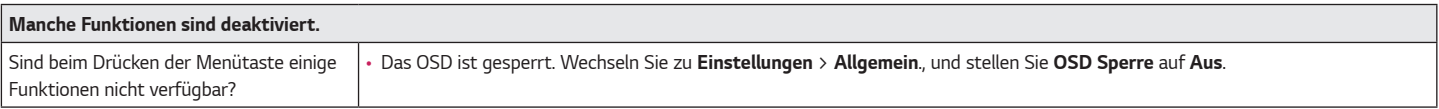

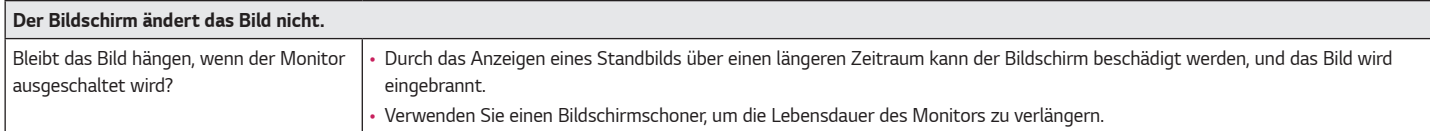

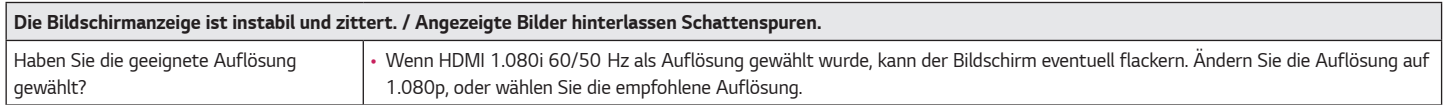

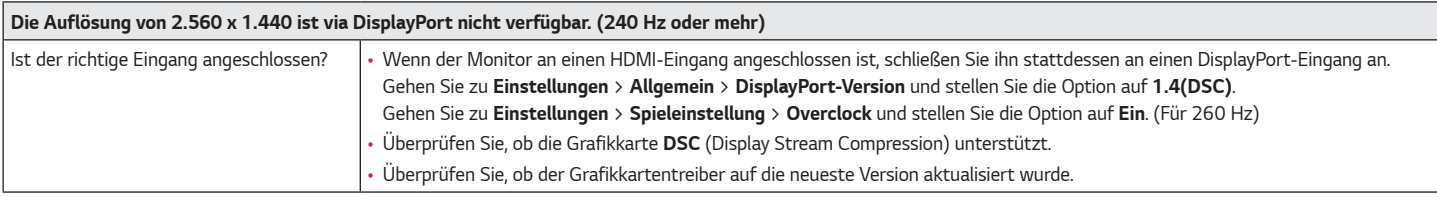

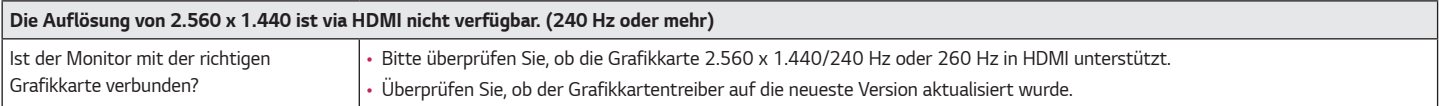

### *HINWEIS*

- *Vertikale Frequenz: Um ein Bild anzuzeigen, muss der Bildschirm dutzende Male pro Sekunde aktualisiert werden, wie eine fluoreszierende Lampe. Die Anzahl der Aktualisierungen des Bildschirms pro Sekunde wird als vertikale Frequenz oder Aktualisierungsrate bezeichnet und in Hz angegeben.*
- Horizontale Frequenz: Die Zeit, die erforderlich ist, um eine horizontale Linie anzuzeigen, wird als horizontaler Zyklus bezeichnet. Wenn die Zahl 1 durch das horizontale Intervall *geteilt wird, ergibt sich die Anzahl der horizontal angezeigten Zeilen pro Sekunde. Dies wird als horizontale Frequenz bezeichnet und in kHz angegeben.*
- *Prüfen Sie, ob die Auflösung und Frequenz der Grafikkarte innerhalb des für den Monitor zulässigen Bereichs liegen, und legen Sie in Windows die empfohlene (optimale) Auflösung unter Systemsteuerung* > *Anzeige* > *Einstellungen fest. (Die Einstellungen können je nach dem von Ihnen verwendeten Betriebssystem variieren.)*
- *Wird bei der Grafikkarte nicht die empfohlene (optimale) Auflösung festgelegt, kann das dazu führen, dass Text verschwommen dargestellt wird, der Bildschirm abgedunkelt erscheint, der Anzeigebereich abgeschnitten oder nicht ausgerichtet ist.*
- *Die Einstellungsmethoden können je nach Computer bzw. Betriebssystem unterschiedlich sein, und einige Auflösungen sind je nach Leistung der Grafikkarte eventuell nicht verfügbar. Wenn dies der Fall ist, wenden Sie sich an den Hersteller des Computers oder der Grafikkarte.*
- *Manche Grafikkarten unterstützen die Auflösung 2.560 x 1.440 (240 Hz oder mehr) möglicherweise nicht. Wenn die Auflösung nicht angezeigt werden kann, wenden Sie sich an den Hersteller der Grafikkarte.*

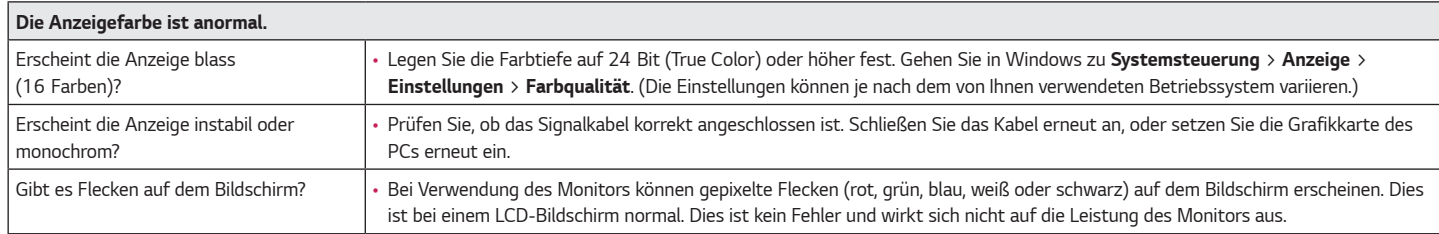

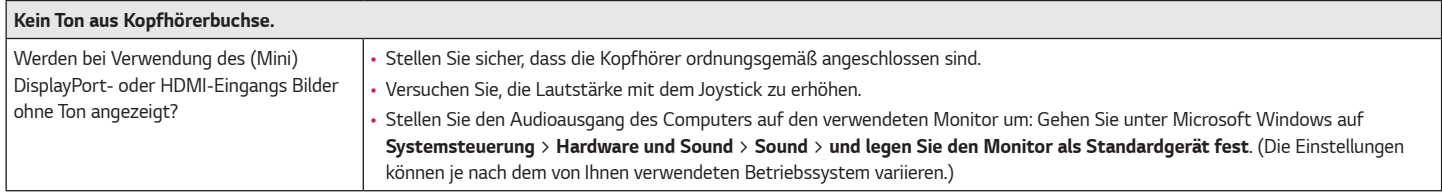

# <span id="page-35-0"></span>*PRODUKTSPEZIFIKATION*

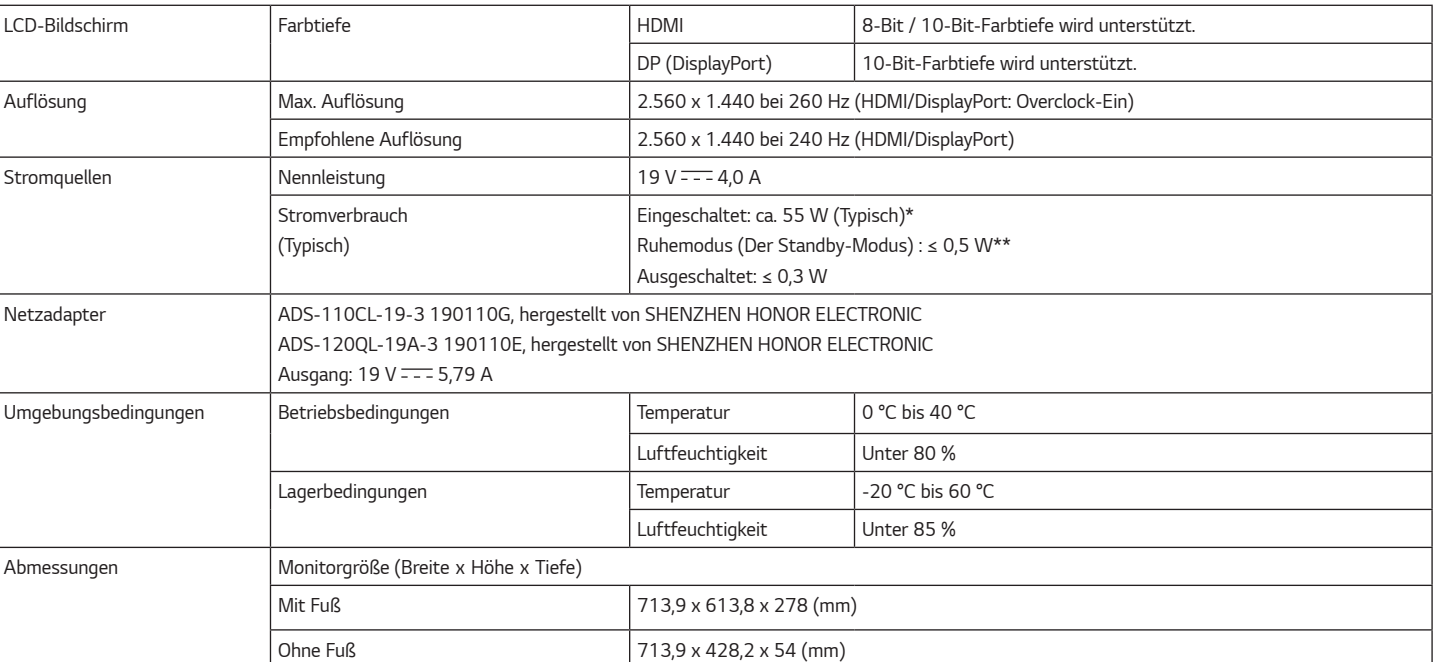

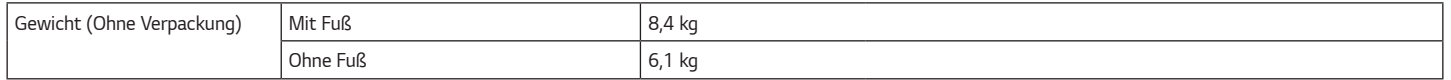

*Änderungen an den technischen Daten vorbehalten.*

Das ~ Symbol bedeutet Wechselstrom und das Symbol <del>...</del> bedeutet Gleichstrom.

*Die Höhe des Stromverbrauchs kann je nach Betriebsbedingungen oder Monitoreinstellungen variieren.*

*\* Der On-Modus Stromverbrauch wird mit LGE Prüfnorm gemessen (Voll Weiß-Modus, Maximale Auflösung).*

*\*\* Der Monitor wechselt in wenigen Minuten (max. 5 Minuten) in den Schlafmodus.*

### <span id="page-37-0"></span>*Werksunterstützungsmodus*

#### *(Voreingestellter Modus, HDMI/ DisplayPort PC)*

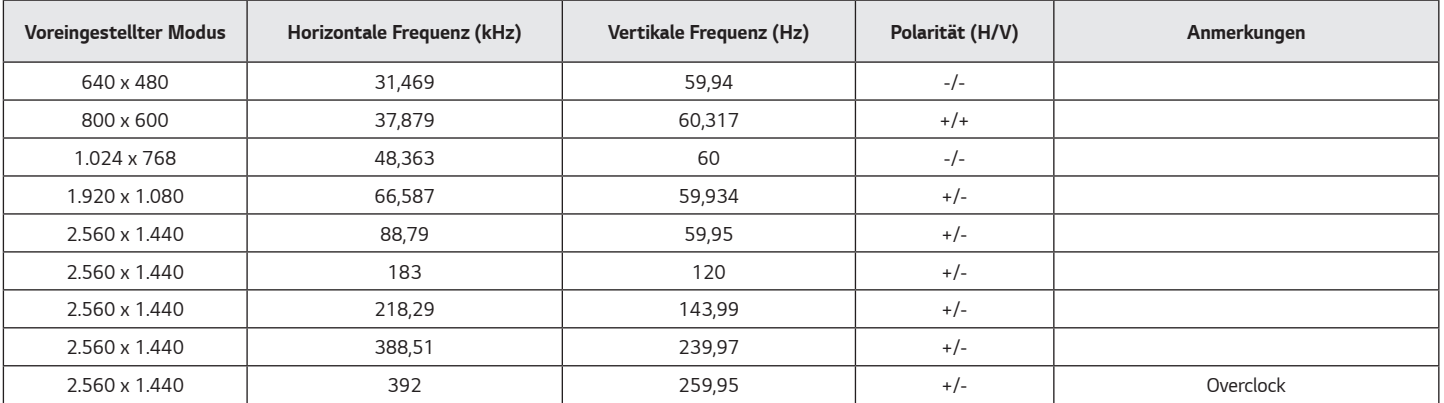

*\* DSC: Display Stream Compression.*

*\* Bitte verwenden Sie eine Grafikkarte, die DSC (Display Stream Compression) unterstützt, um von 240 Hz oder höher zu zeigen.*

<span id="page-38-0"></span>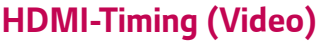

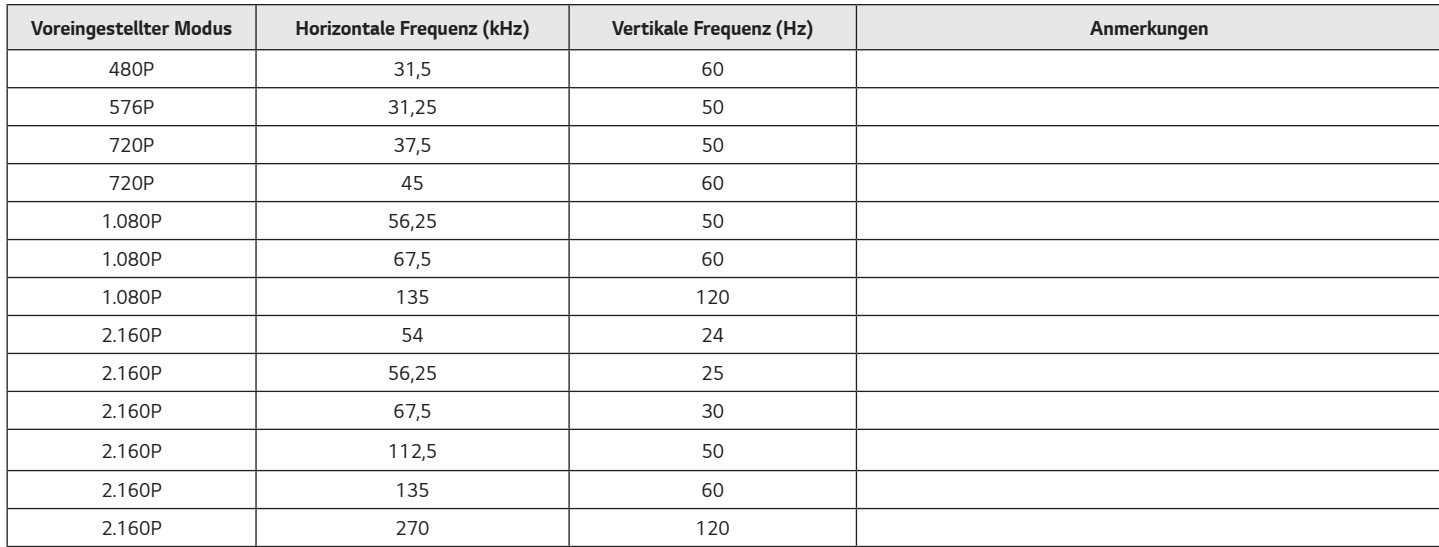

### <span id="page-39-0"></span>*Power-LED*

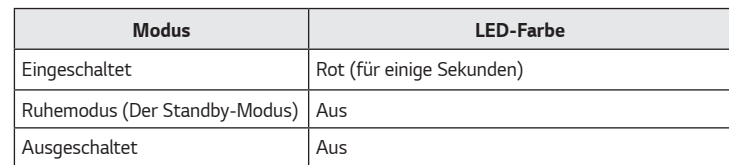

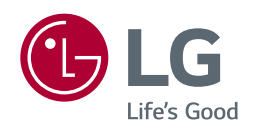

*Die Modellnummer und Seriennummer des Produkts befinden sich auf der Rückseite und auf einer Seite des Produkts.* 

*Notieren Sie die Nummer, falls Sie Service benötigen.*

*Modell*

*Seriennummer*